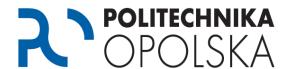

This instruction is intended for persons who are students of the Opole University of Technology. If, when creating an account on the eStudent portal you receive the following message: "Incorrect data", follow the steps below in the indicated order.

## Step O

When creating an account, please make sure that all the data entered are correct, including the place of birth, names of parents or your personal identification number (PESEL). The personal records entered must be identical to the ones you provided during the enrollment procedures. If you have kept a copy of your application for studies, check exactly what data was put in there.

## Recurring errors:

During the enrollment process a datum was entered in the field:

- a) **place of birth** in the form of, for example: *K. Koźle, Kędzierzyn Koźle, Kędzierzyn Koźle,* etc. However, when creating an account on the eStudent portal, it is given as *Kedzierzyn-Koźle*. For the system, these are two different locations and therefore you receive the "incorrect data" message.
- b) father's name, mother's name, place of birth without Polish diacritics, e.g. Jozef, Malgorzata, Kedzierzyn-Kozle. Yet, when creating an account on the eStudent portal, the correct version might be given (with [Polish] diacritics), that is Józef, Małgorzata, Kędzierzyn-Koźle.
  For the system however, these are two different records and therefore you can receive the "incorrect data" message.

If the above tips did not help, go to step 2.

## Step 2

Contact personally the Student Service Center. The contact addresses and opening hours can be found at <a href="http://cos.po.opole.pl">http://cos.po.opole.pl</a>. During the visit check in the USOS system your details which are required to create an account on the eStudent portal. Pay particular attention to the spelling of individual data, i.e. the presence of diacritics, spaces, etc.

After correcting the data by Student Service Center staff, wait 24 hours and try to set up your account again.

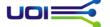